# **Controle su sistema trivum usando Control4**

## **Control4 Integration**

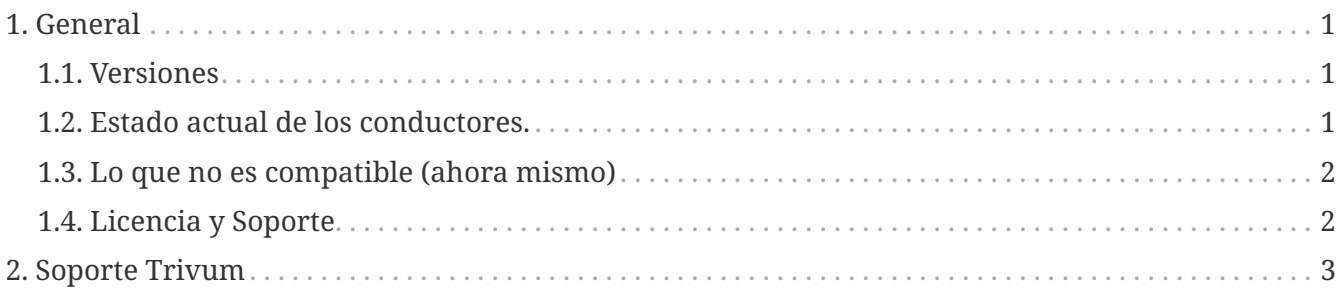

trivum technologies GmbH <[info@trivum.com>](mailto:info@trivum.com) v1.0, 2024-01-18 :title-logoimage: image::../images/trivum-logo.svg[pdfwidth=150,align=right]

### <span id="page-0-0"></span>**1. General**

Control4 se utiliza para controlar dispositivos mediante controles remotos. .Hay 2 controladores disponibles:

- conductor maestro
- Controlador de zona

Los controladores trivum admiten la herramienta de seguimiento trivum para obtener más información.

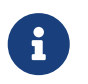

Si está interesado en probar nuestros controladores, envíe un correo electrónico con su solicitud a [info@trivum.com](mailto:info@trivum.com).

### <span id="page-0-1"></span>**1.1. Versiones**

La versión de implementación actual es una versión preliminar.

#### <span id="page-0-2"></span>**1.2. Estado actual de los conductores.**

*Los controladores actuales son compatibles con todos los dispositivos multisala trivum:*

- DOBLAR
- DISEÑO
- registro
- PRO

El usuario puede utilizar las trivum acciones y el trivum menú completo. Incluso se admite la búsqueda de música. Coverart, playqueue, etc. también son compatibles con la pantalla de reproducción actual de Control4. Volumen +/- y controles deslizantes. Silenciar. Apague: todo esto debería funcionar.

La agrupación se admite mediante el método de agrupación Control4. Por lo tanto, no hay ningún menú de agrupación trivum disponible.

El software trivum MusicCenter admite SDDP (si Control4 está habilitado). Con SDDP, es posible descubrir los dispositivos trivum dentro de Control4 Composer. Los usuarios pueden agregar los controladores trivum mediante SDDP. Gracias al SDDP, el controlador ya está completamente configurado.

Sin SDDP, el usuario tiene que seleccionar MusicCenter en el controlador maestro trivum Control4. Y tiene que especificar para cada controlador de zona de control trivum, qué zona trivum debe usarse.

#### <span id="page-1-0"></span>**1.3. Lo que no es compatible (ahora mismo)**

*Estas funciones no son compatibles actualmente. Pero tal vez sea compatible en el futuro:*

- Configuración de alarma en el menú.
- Configuración de sueño en el menú
- Configuración de sonido en el menú.
- menú de opciones en la pantalla de reproducción actual. Por ejemplo, actualmente no es posible gestionar favoritos, etc.
- Control4 variables
- Comandos Control4
- El control remoto NEEO no muestra correctamente la pantalla que se está reproduciendo. Estamos trabajando en esto junto con Control4.

#### <span id="page-1-1"></span>**1.4. Licencia y Soporte**

trivum proporciona sus controladores Control4 de forma gratuita. En el marco de nuestro soporte, intentamos eliminar posibles errores lo antes posible.

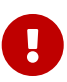

El usuario no tiene derecho a la función correcta ni a una determinada gama de funciones. trivum se reserva el derecho en todo momento de ampliar, modificar o eliminar funciones entre las versiones. En la medida de lo posible para nosotros, mantendremos el paquete constante, lo desarrollaremos más y corregiremos cualquier error. Esto se hace sin ningún compromiso. Si utiliza el paquete NodeRed de trivum, está de acuerdo con este procedimiento.

# <span id="page-2-0"></span>**2. Soporte Trivum**

Si tiene preguntas, puede utilizar nuestro área de asistencia en<http://service.trivum.com>.

Si tiene un problema/error, puede usar nuestro sistema de tickets: [Crear un ticket de soporte](https://trivum.weclapp.com/webapp/view/helpdesk/portal/public/create.page)